## **Facturatie Creditnota aanmaken Facturatie - Creditnota aanmaken**

Om een creditnota aan te maken klikt u op de tab "Facturatie" en komt u in het scherm waar uw facturen staan opgelijst:

In de filter bovenaan kan u de factuur opzoeken die gecrediteerd dient te worden gaan:

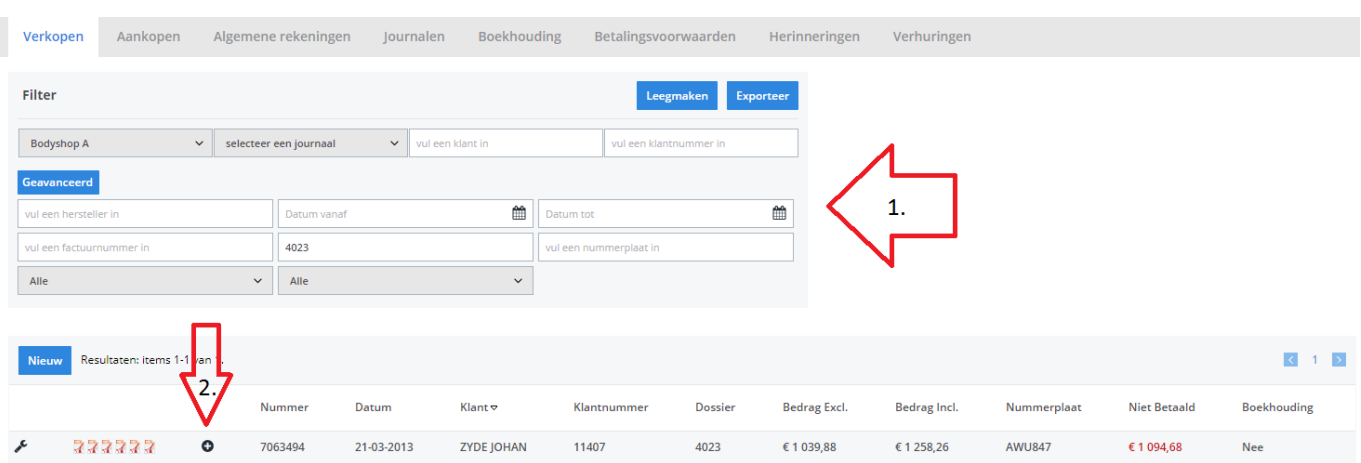

U klikt op in de factuurlijn en PlanManager opent een volgend scherm, waar u kan bepalen of de factuur volledig of gedeeltelijk dient gecrediteerd te worden:

## **Facturatie**

Selecteer de lijnen die u op de creditnota wenst te hebben aub

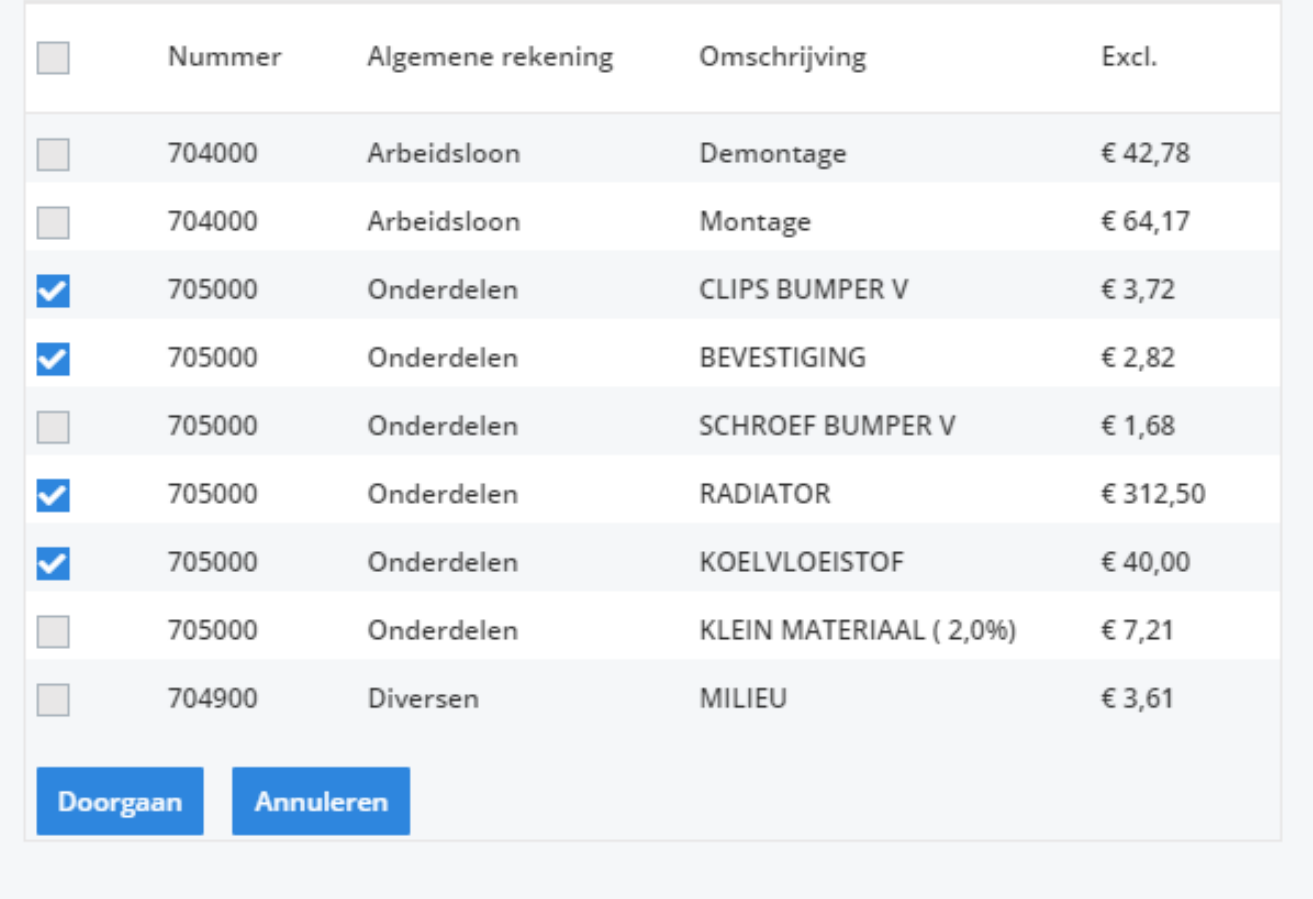

In dit geval kiest u een aantal onderdelen (of u vinkt alles aan indien de hele factuur gecrediteerd dient te worden) en klikt u op "Doorgaan". Het scherm van de creditnota opent zich waarna u hier weer alles kan nakijken, aanpassen, bewaren, enz – zoals in je factuur

Unieke FAQ ID: #1725 Auteur: Jean-Marie Laatst bijgewerkt:2019-06-28 12:24